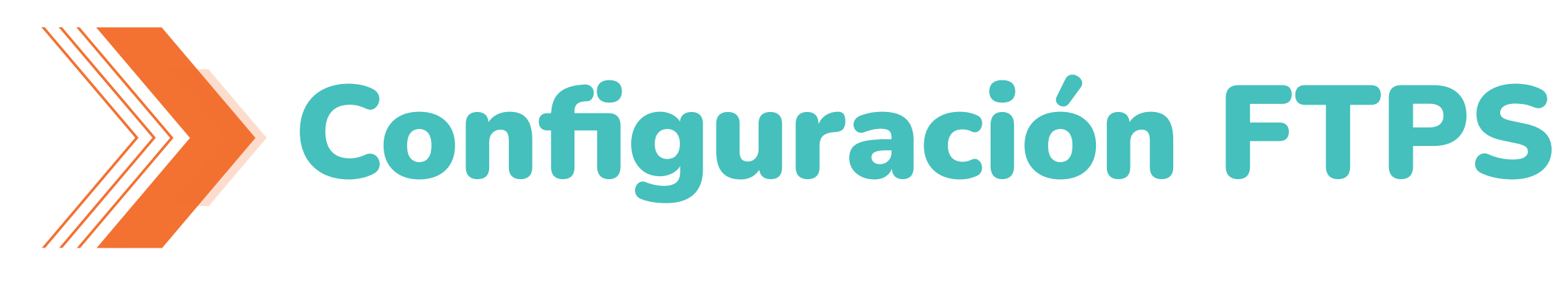

El acceso al servicio FTPS requiere que utilice un cliente de conexión que soporte este protocolo, por ejemplo, FileZilla.

Utilice la URL xmftps.xm.com.co en lugar de la dirección IP.

En su cliente configure el puerto 210.

Solicitar a su área de seguridad dar permisos hacia xmftps.xm.com.co en los Puertos 20, 21, 210 y del 5000 al 6000.

politique de usuario incluyendo el reconoctivo dominio: Eiomplo IC UUIIIIIIU. Ljuliplo ISAMILLINT Configurar en su cliente FTPS el nombr del usuario incluyendo el respectivo dominio: Ejemplo ISAMDNT\XXXXXX

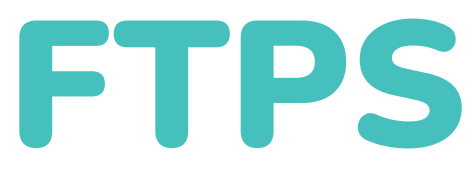

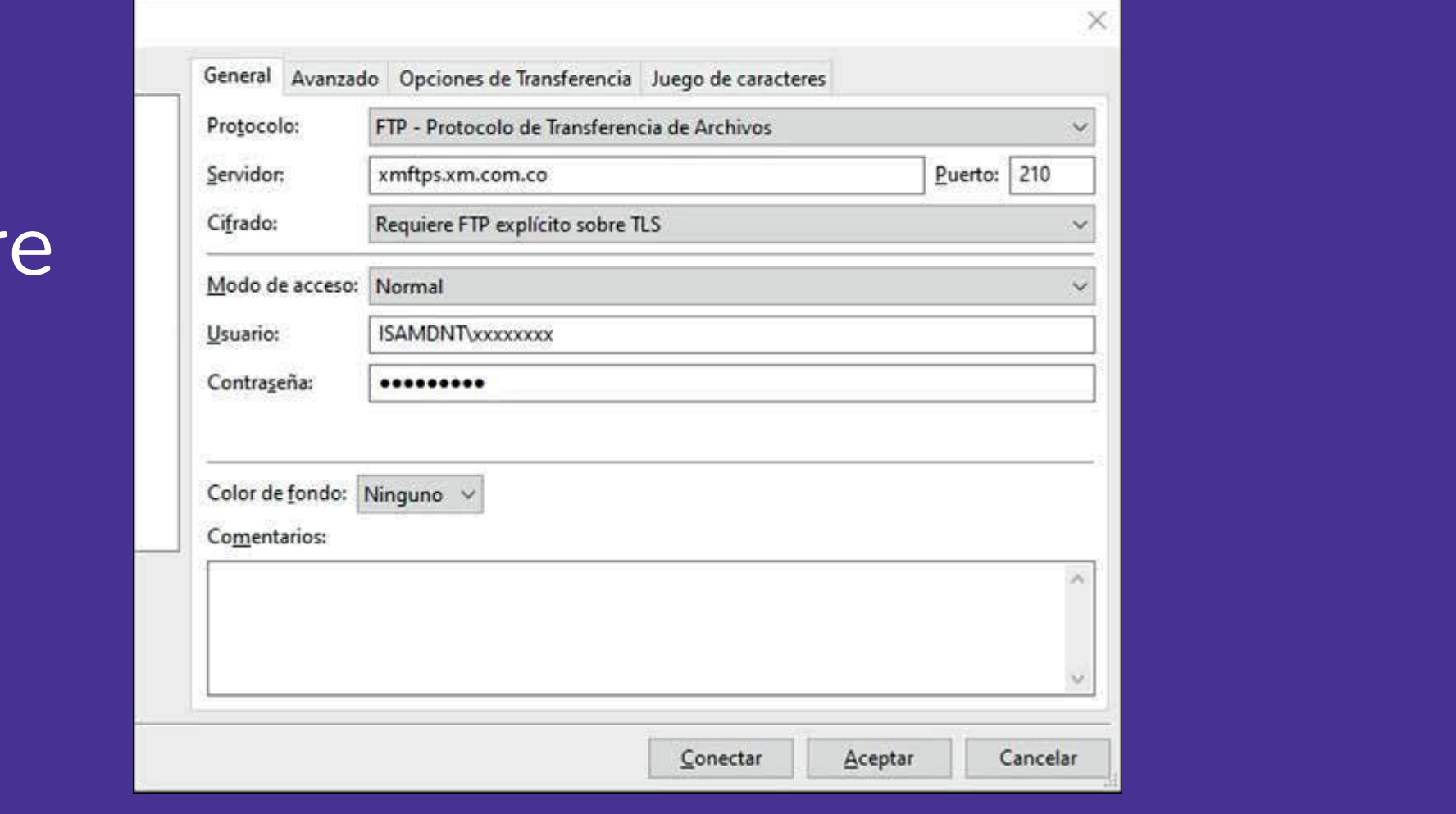

- Servidor FTP está detrás de un FireWall con NAT.
- No utilizar caché para los directorios remotos.

La información la encontraras en la carpeta INFORMACION\_XM del Servicio FTPS:

Si requieres información adicional, puedes contactar el servicio de soporte informático en el 6043172929 opción 2 o escribir a 73000@xm.com.co.

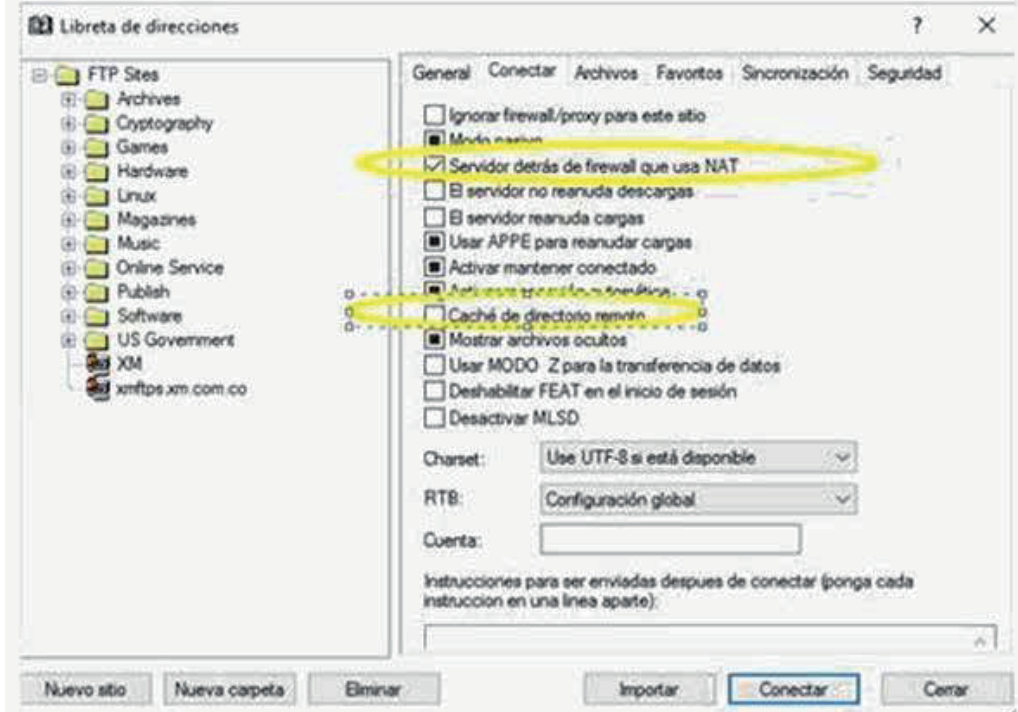

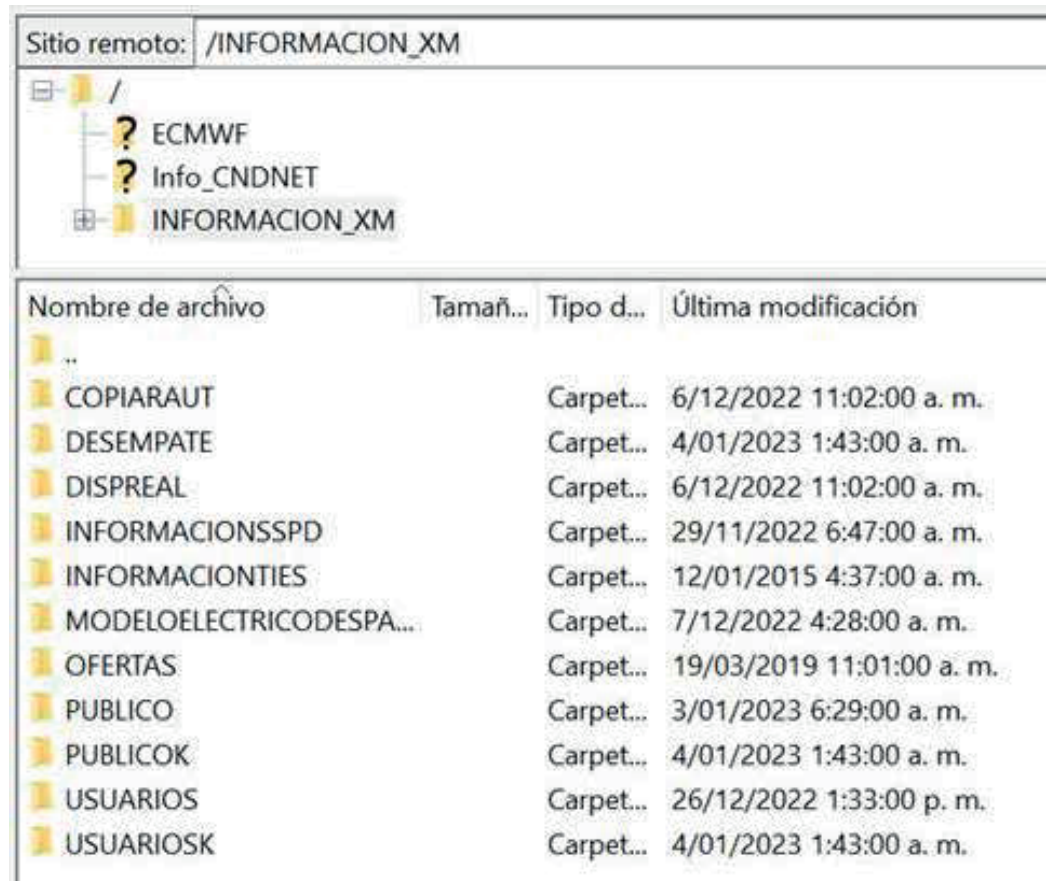

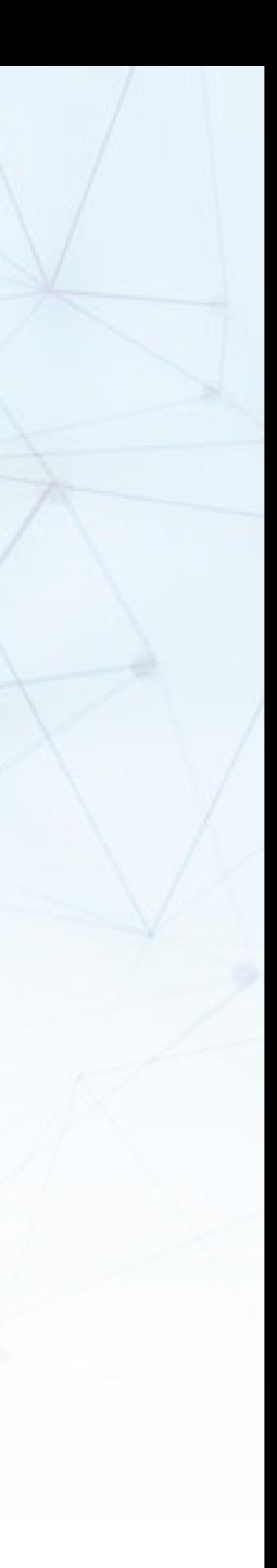

## Algunos Clientes FTPS requieren las siguientes opciones:

Seleccionar: